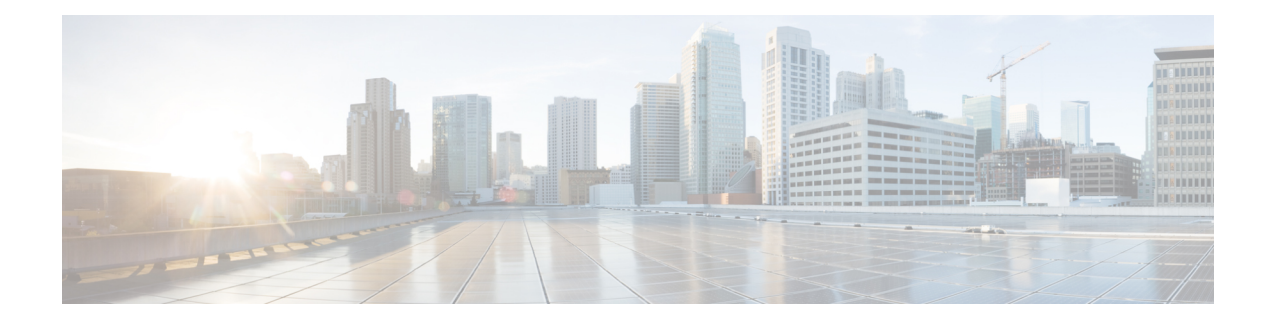

# **Overview BGP Monitoring Protocol**

The BGP Monitoring Protocol (BMP) feature supports the following functionalities to monitor Border Gateway Protocol (BGP) neighbors, also called BMP clients:

- Configure devices to function as BMP servers, and on the servers, set up parameters that are required for monitoring the BGP neighbors.
- Establish connectivity of the BMP servers with BGP neighbors for monitoring.
- Generate a statistics report based on monitoring the BGP neighbors.
- Perform appropriate error handling on the BGP neighbors.
- Perform graceful scale up and degradation to the point of closing connectivity between the BMP servers and BGP neighbors.
- [Prerequisites](#page-0-0) for BGP Monitoring Protocol, on page 1
- [Information](#page-0-1) About BGP Monitoring Protocol, on page 1
- How to Configure BGP [Monitoring](#page-2-0) Protocol, on page 3
- Verifying BGP [Monitoring](#page-6-0) Protocol, on page 7
- [Monitoring](#page-7-0) BGP Monitoring Protocol, on page 8
- [Configuration](#page-7-1) Examples for BGP Monitoring Protocol, on page 8
- Additional References for BGP [Monitoring](#page-12-0) Protocol, on page 13
- Feature [Information](#page-12-1) for BGP Monitoring Protocol, on page 13

### <span id="page-0-1"></span><span id="page-0-0"></span>**Prerequisites for BGP Monitoring Protocol**

Before you configure BGP Monitoring Protocol (BMP) servers, you must configure BGP neighbors that function as BMP clients, and establish a session with its peers using either IPv4 or IPv6, or VPNv4 or VPNv6 address family identifiers.

### **Information About BGP Monitoring Protocol**

The BGP Monitoring Protocol (BMP) feature enables monitoring of BGP neighbors (called BMP clients). You can configure a device to function as a BMP server that monitors BMP clients, which in turn, have several active peer sessions configured. You can also configure a BMP client to connect to one or more BMP servers. The BMP feature enables the configuration of multiple BMP servers (configured as primary servers) to function actively and independent of each other simultaneously to monitor BMP clients.

Each BMP server is specified by a number, and you can use CLI to configure parameters such as IP address, port number, and so on. Upon activation, a BMP server attempts to connect to BMP clients by sending an initiation message. The CLI enables multiple (independent and asynchronous) BMP server connections.

BGP neighbors are configured to send data to specific BMP servers for monitoring purposes. These clients are configured in a queue. When a request for a connection arrives from BMP clients to BMP servers, a connection is established based on the order in which the requests arrived. After a BMP server connects with the first BMP neighbor, it sends out refresh requests to monitor the BMP clients and starts monitoring those BMP clients with whom the connection is already established.

Session connection requests from the other BMP clients to the BMP servers is initiated after an initial delay that you can configure using the **initial-delay** command. If a connection is established but fails later, the connection request is retried after a delay, which you can configure using the **failure-retry-delay** command. If there is repeated failure establishing a connection, the connection retries are delayed based on the delay configured using the **flapping-delay** command. Configuring the delay for such requests becomes significant because the route refresh requests that are sent to all the connected BMP clients causes considerable network traffic and load on the device.

To avoid excessive load on the device, the BMP servers send route-refresh requests to individual BMP clients at a time - in the order in which connections are established in the queue. After a BMP client that is already connected is in the *reporting* state, it sends a "peer-up" message to the BMP server. After the client receives a route-refresh request, route monitoring begins for that neighbor. After the route-refresh request ends, the next neighbor in the queue is processed. This cycle continues until all BGP neighbors in the reporting state are reported and all routes sent by these "reporting" BGP neighbors are monitored. If a neighbor is established after BMP monitoring begins, it does not require a route-refresh request. All the received routes from that client is sent to the BMP servers.

It is advantageous to batch up refresh requests from BMP clients if several BMP servers are activated in quick succession. Use the **bmp initial-refresh delay** command to configure a delay in triggering the refresh mechanism when the first BMP server comes up. If other BMP servers come online within this timeframe, only one set of refresh requests is sent to the BMP clients. You can also configure the **bmp initial-refresh skip** command to skip all the refresh requests from the BMP servers and just monitor all incoming messages from the peers.

In a client-server configuration, we recommend that the resource load of the devices be kept minimal and adding excessive network traffic be avoided. In the BMP configuration, you can configure various delay timers on the BMP server to avoid flapping during the connection between a server and a client. To avoid excessive message throughput or high usage of system resources, you can configure the maximum buffer limit for the BMP session.

From Cisco IOS XE Bengaluru 17.6.1, system time is used as a timestamp, and it is included in all the BMP messages with a per-peer header. When a BMP server or peer flaps, check the timestamp in the BMP message and use this information to troubleshoot the issue. The following BMP messages contain a timestamp:

- Route Monitoring
- Peer Up Notification
- Peer Down Notification
- State Reporting

These BMP messages contain timestamps by default. To verify if timestamps are included, use the **show ip bgp bmp server summary** command and verify that the output includes the following message - BGP Message Timestamp will be sent to BMP Servers.For more information, see Examples for Configuring, Verifying, and Monitoring BGP Monitoring Protocol section.

## <span id="page-2-0"></span>**How to Configure BGP Monitoring Protocol**

The following sections provide information about the various tasks that comprise the BMP configuration process.

### **Configuring a BGP Monitoring Protocol Session**

Perform this task to configure the BMP session parameters for the BMP servers to establish connectivity with BMP clients.

### **SUMMARY STEPS**

- **1. enable**
- **2. configure terminal**
- **3. router bgp** *as-number*
- **4. bmp** {**buffer-size** *buffer-bytes* | **initial-refresh** {**delay** *refresh-delay* | **skip**} | **server** *server-number-n*
- **5. end**

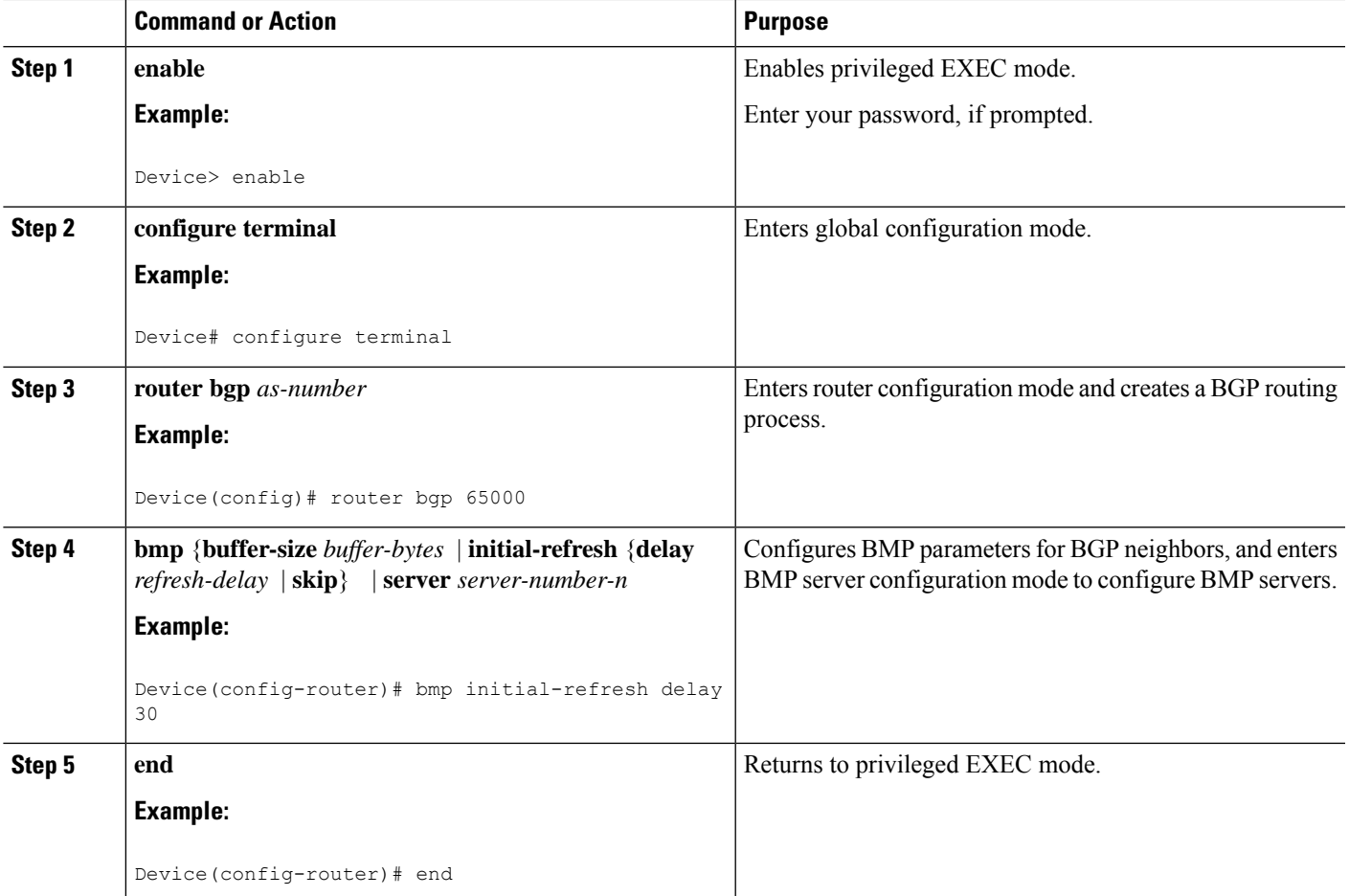

### **Configuring BGP Monitoring Protocol on BGP Neighbors**

Perform this task to activate BMP on BGP neighbors (also called BMP clients) so that client activity is monitored by the BMP server configured on the neighbor.

### **SUMMARY STEPS**

- **1. enable**
- **2. configure terminal**
- **3. router bgp** *as-number*
- **4. neighbor** {*ipv4-addr* | *neighbor-tag* | *ipv6-addr*} **bmp-activate** {**all** | **server** *server-number-1* [**server** *server-number-2 . . .* [**server** *server-number-n*]]}
	- Repeat Step 1 to Step 4 to configure the other BMP clients in the session.
- **5. end**

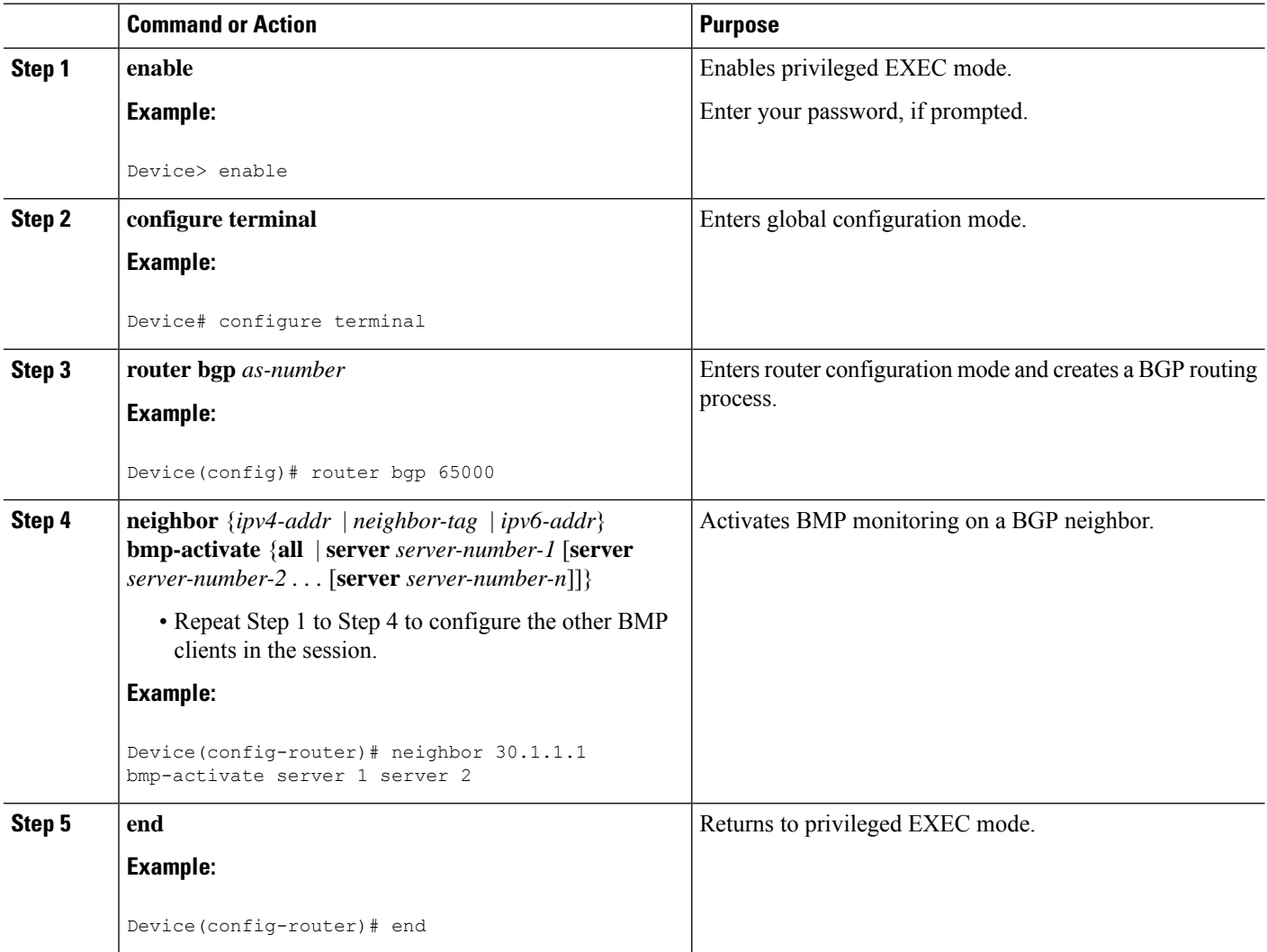

### **Configuring a BGP Monitoring Protocol Server**

Perform this task to configure a BMP server and its parameters in BMP server configuration mode.

### **SUMMARY STEPS**

- **1. enable**
- **2. configure terminal**
- **3. router bgp** *as-number*
- **4. bmp**{**buffer-size** *buffer-bytes* |**initial-refresh**{**delay** *refresh-delay* | **skip**} | **server** *server-number-n*
- **5. activate**
- **6. address** {*ipv4-addr* | *ipv6-addr*} **port-number** *port-number*
- **7. description LINE** *server-description*
- **8. failure-retry-delay** *failure-retry-delay*
- **9. flapping-delay** *flap-delay*
- **10. initial-delay** *initial-delay-time*
- **11. set ip dscp** *dscp-value*
- **12. stats-reporting-period** *report-period*
- **13. update-source** *interface-type interface-number*
- **14. exit-bmp-server-mode**
- **15. end**

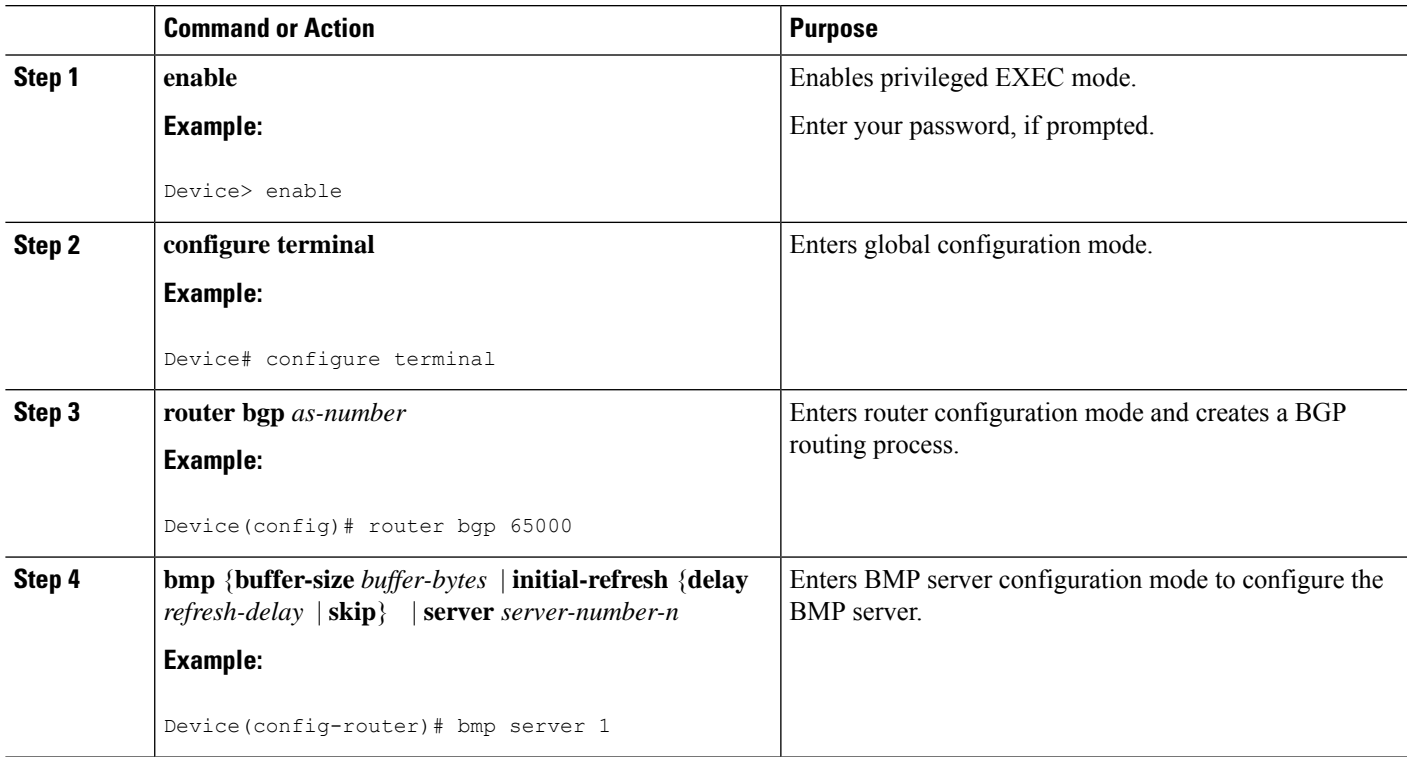

I

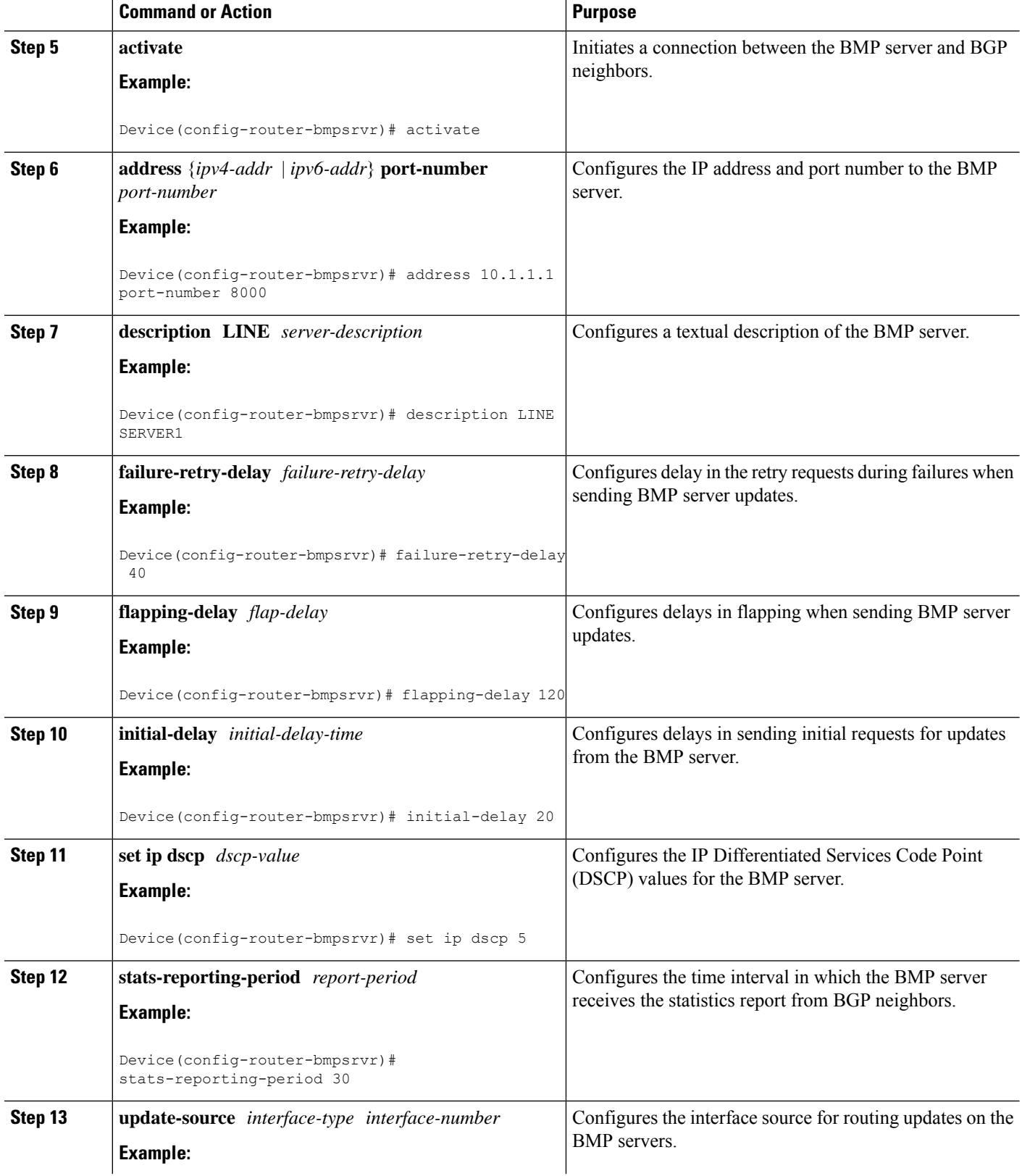

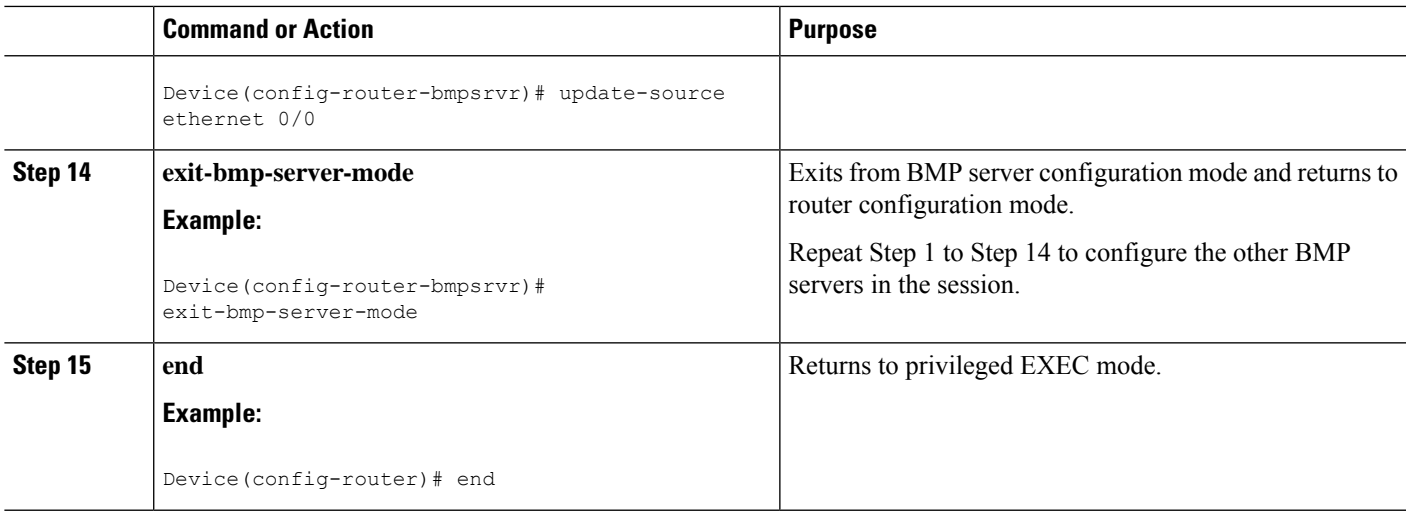

# <span id="page-6-0"></span>**Verifying BGP Monitoring Protocol**

Perform the following steps to verify the configuration for the BMP servers and BMP clients:

### **SUMMARY STEPS**

- **1. enable**
- **2. show ip bgp bmp**
- **3. show running-config**

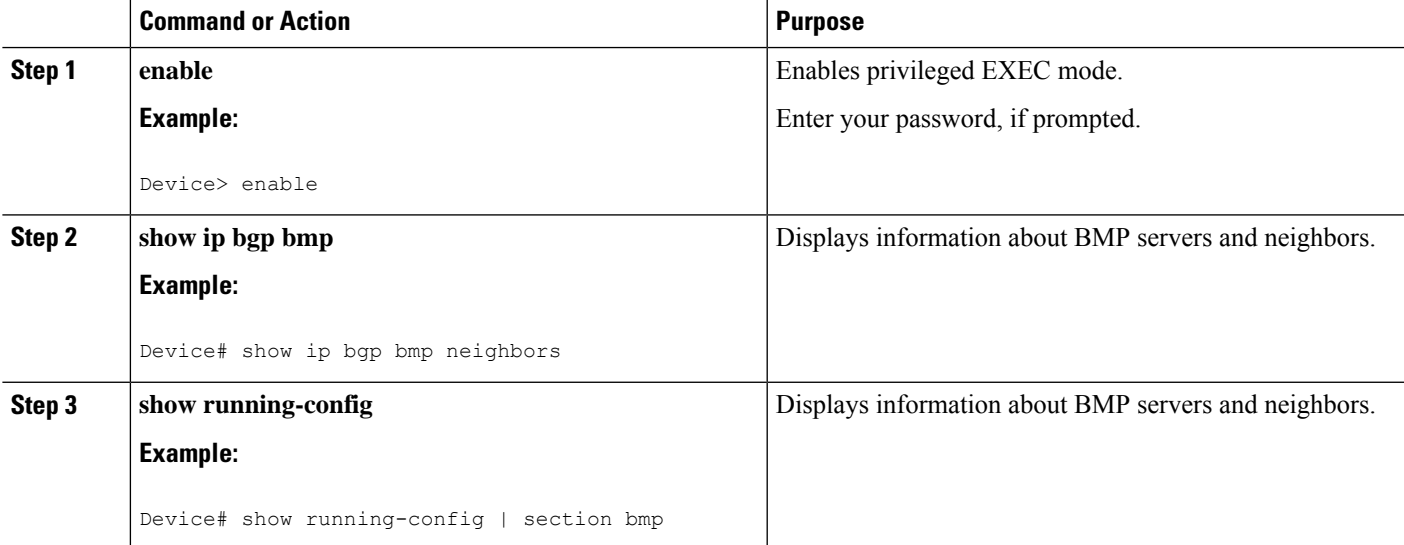

## <span id="page-7-0"></span>**Monitoring BGP Monitoring Protocol**

Perform the following steps to enable debugging and monitor the BMP servers.

### **SUMMARY STEPS**

- **1. enable**
- **2. debug ip bgp bmp**
- **3. show debugging**

### **DETAILED STEPS**

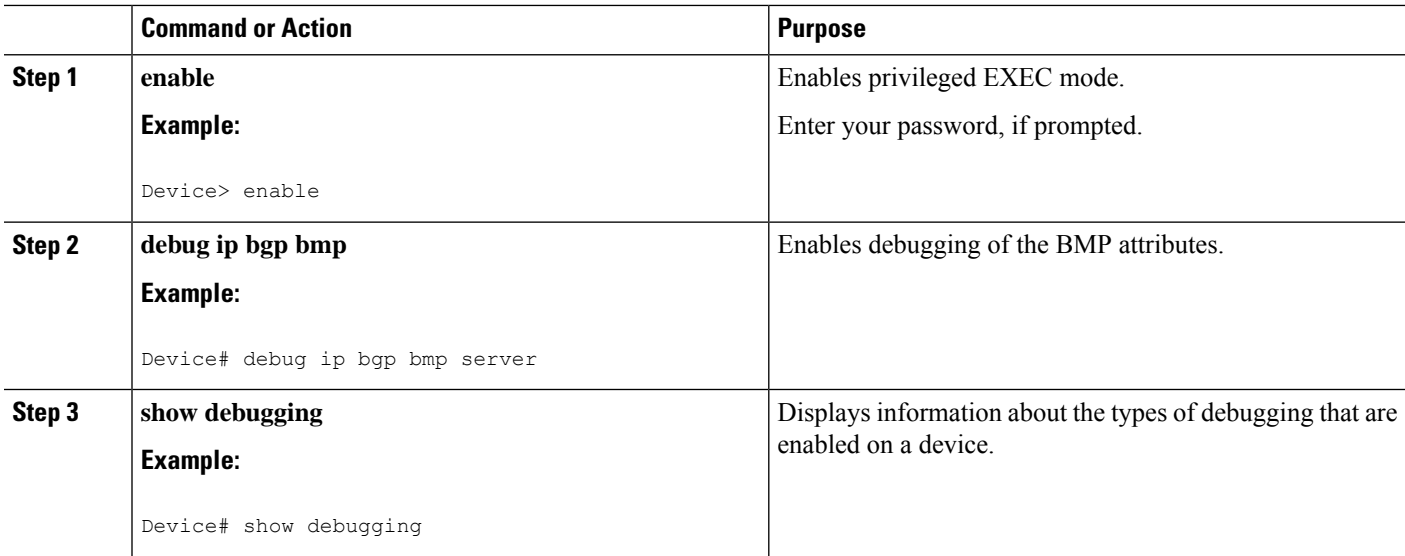

## <span id="page-7-1"></span>**Configuration Examples for BGP Monitoring Protocol**

The following sections contain examples relating to configuring, verifying, and monitoring BMP.

#### **Examples: Configuring BGP Monitoring Protocol**

Two levels of configuration are required for the BMP to function as designed. You must enable BMP monitoring on each BGP neighbor (also called BMP client) to which several peers are connected in a network, and establish connectivity between the BMP servers and clients. Then, configure each BMP server in BMP server configuration mode for a specific server with the parameters required for monitoring the associated BMP clients. **Note**

The following example shows how to activate BMP on a neighbor with IP address 192.168.1.1, which is monitored by BMP servers (in this case, server 1 and 2):

```
Device> enable
Device# configure terminal
Device(config)# router bgp 65000
Device(config-router)# neighbor 192.168.1.1 bmp-activate server 1 server 2
Device(config-router)# end
```
The following example shows how to configure an initial refresh delay of 30 seconds for BGP neighbors on which BMP is activated using the **neighbor bmp-activate** command:

```
Device> enable
Device# configure terminal
Device(config)# router bgp 65000
Device(config-router)# bmp initial-refresh delay 30
Device(config-router)# bmp buffer-size 2048
Device(config-router)# end
```
The following example shows how to enter BMP server configuration mode and initiate connection between a specific BMP server with the BGP BMP neighbors. In this example, connection to clients is initiated from BMP servers 1 and 2 along with configuration of the monitoring parameters.

```
Device> enable
Device# configure terminal
Device(config)# router bgp 65000
Device(config-router)# bmp server 1
Device(config-router-bmpsrvr)# activate
Device(config-router-bmpsrvr)# address 10.1.1.1 port-number 8000
Device(config-router-bmpsrvr)# description LINE SERVER1
Device(config-router-bmpsrvr)# failure-retry-delay 40
Device(config-router-bmpsrvr)# flapping-delay 120
Device(config-router-bmpsrvr)# initial-delay 20
Device(config-router-bmpsrvr)# set ip dscp 5
Device(config-router-bmpsrvr)# stats-reporting-period 30
Device(config-router-bmpsrvr)# update-source ethernet 0/0
Device(config-router-bmpsrvr)# exit-bmp-server-mode
Device(config-router)# bmp server 2
Device(config-router-bmpsrvr)# activate
Device(config-router-bmpsrvr)# address 20.1.1.1 port-number 9000
Device(config-router-bmpsrvr)# description LINE SERVER2
Device(config-router-bmpsrvr)# failure-retry-delay 40
Device(config-router-bmpsrvr)# flapping-delay 120
Device(config-router-bmpsrvr)# initial-delay 20
Device(config-router-bmpsrvr)# set ip dscp 7
Device(config-router-bmpsrvr)# stats-reporting-period 30
Device(config-router-bmpsrvr)# update-source ethernet 2/0
Device(config-router-bmpsrvr)# exit-bmp-server-mode
Device(config-router)# end
```
#### **Examples: Verifying BGP Monitoring Protocol**

The following is a sample output from the **show ip bgp bmp server** command for server number 1. The attributes displayed are configured in BMP server configuration mode.

```
Device# show ip bgp bmp server 1
Print detailed info for 1 server number 1.
bmp server 1
address: 192.168.1.1 port 8000
description SERVER1
```
up time 00:06:22 session-startup route-refresh initial-delay 20 failure-retry-delay 40 flapping-delay 120 activated

The following is a sample output from the **show ip bgp bmp server** command for server number 2. The attributes displayed are configured in BMP server configuration mode.

```
Device# show ip bgp bmp server 2
Print detailed info for 1 server number 2.
bmp server 2
address: 20.1.1.1 port 9000
description SERVER2
up time 00:06:23
session-startup route-refresh
initial-delay 20
failure-retry-delay 40
flapping-delay 120
activated
```
The following is a sample output from the **show ip bgp bmp server summary** command after deactivating the BMP servers 1 and 2 connections.

```
Device# show ip bgp bmp server summary
```
Number of BMP servers configured: 2 Number of BMP neighbors configured: 10 Number of neighbors on TransitionQ: 0, MonitoringQ: 0, ConfigQ: 0 Number of BMP servers on StatsQ: 0 BMP Refresh not in progress, refresh not scheduled Initial Refresh Delay configured, refresh value 30s BMP buffer size configured, buffer size 2048 MB, buffer size bytes used 0 MB BGP Message Timestamp will be sent to BMP Servers

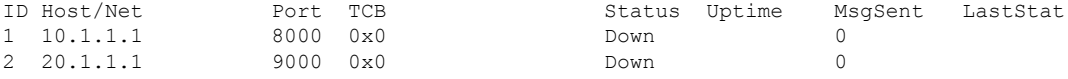

The following is a sample output from the **show ip bgp bmp neighbors** command, which shows the status of the BGP BMP neighbors after reactivating the BMP servers 1 and 2 connections.

```
Device# show ip bgp bmp server neighbors
```
Number of BMP neighbors configured: 10 BMP Refresh not in progress, refresh not scheduled Initial Refresh Delay configured, refresh value 30s BMP buffer size configured, buffer size 2048 MB, buffer size bytes used 0 MB

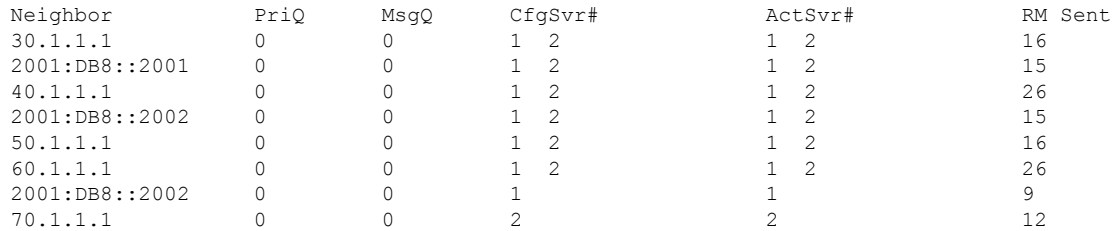

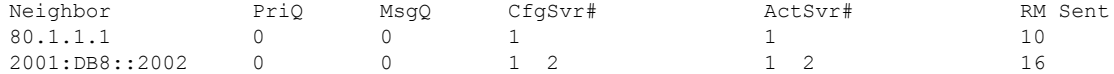

The following is a sample output from the **show ip bgp bmp server summary** command for BMP server number 1 and 2. The statistics reporting interval on BMP servers 1 and 2 has been set to 30 seconds. Therefore, each server receives statistics messages from its connected BGP BMP neighbor in 30-second cycles.

#### Device# **show ip bgp bmp server summary**

Number of BMP servers configured: 2 Number of BMP neighbors configured: 10 Number of neighbors on TransitionQ: 0, MonitoringQ: 0, ConfigQ: 0 Number of BMP servers on StatsQ: 0 BMP Refresh not in progress, refresh not scheduled Initial Refresh Delay configured, refresh value 30s BMP buffer size configured, buffer size 2048 MB, buffer size bytes used 0 MB BGP Message Timestamp will be sent to BMP Servers

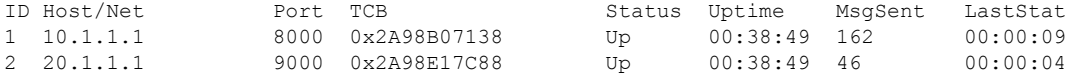

#### Device# **show ip bgp bmp server summary**

```
Number of BMP servers configured: 2
Number of BMP neighbors configured: 10
Number of neighbors on TransitionQ: 0, MonitoringQ: 0, ConfigQ: 0
Number of BMP servers on StatsQ: 0
BMP Refresh not in progress, refresh not scheduled
Initial Refresh Delay configured, refresh value 30s
BMP buffer size configured, buffer size 2048 MB, buffer size bytes used 0 MB
BGP Message Timestamp will be sent to BMP Servers
```
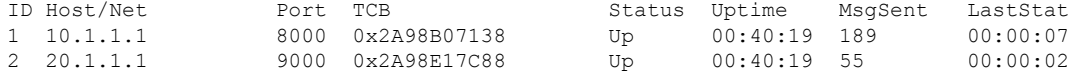

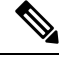

**Note**

If you configure several BGP BMP neighbors to be monitored by the BMP servers, for example 10, then 10 statistics messages are received by both the servers during each configured cycle.

The following is a sample output from the **show running-config** command, which showsthe running configuration on a device:

Device# **show running-config | section bmp** bmp server 1 address 10.1.1.1 port-number 8000 description SERVER1 initial-delay 20 failure-retry-delay 40 flapping-delay 120 update-source Ethernet0/0 set ip dscp 3 activate exit-bmp-server-mode

```
bmp server 2
address 20.1.1.1 port-number 9000
description SERVER2
initial-delay 20
failure-retry-delay 40
flapping-delay 120
update-source Ethernet2/0
set ip dscp 5
activate
exit-bmp-server-mode
bmp initial-refresh delay 30
bmp-activate all
```
#### **Examples: Monitoring BGP Monitoring Protocol**

The following examples show how to enable debugging of the various BMP attributes:

```
Device# debug ip bgp bmp event
BGP BMP events debugging is on
Device# debug ip bgp bmp neighbor
BGP BMP neighbor debugging is on
Device# debug ip bgp bmp server
```
BGP BMP server debugging is on

The following is a sample output from the **show debugging** command after you enable BGP BMP server debugging:

```
Device# show debugging
```
IP routing: BGP BMP server debugging is on

Device#

```
*Apr 8 21:04:13.164: BGPBMP: BMP server connection attempt timer expired for server 1 -
10.1.1.1/8000
*Apr 8 21:04:13.165: BGPBMP: BMP server 1 active open process success - 10.1.1.1/8000
*Apr 8 21:04:13.165: BGPBMP: TCP KA interval is set to 15
```
Device#

```
*Apr 8 21:04:15.171: BGPBMP: Register read/write notification callbacks with BMP server 1
TCB - 10.1.1.1/8000*Apr 8 21:04:15.171: BGPBMP: Initiation msg sent to BMP server 1 - 10.1.1.1/8000
*Apr 8 21:04:15.171: BGPBMP: BMP server 1 connection - 10.1.1.1/8000 up, invoke refresh
event
```
Device#

```
*Apr 8 21:04:16.249: BGPBMP: BMP server connection attempt timer expired for server 2 -
20.1.1.1/9000
*Apr 8 21:04:16.249: BGPBMP: BMP server 2 active open process success - 20.1.1.1/9000
*Apr 8 21:04:16.249: BGPBMP: TCP KA interval is set to 15
*Apr 8 21:04:16.250: BGPBMP: Register read/write notification callbacks with BMP server 2
TCB - 20.1.1.1/9000
*Apr 8 21:04:16.250: BGPBMP: Initiation msg sent to BMP server 2 - 20.1.1.1/9000
```
П

\*Apr 8 21:04:16.250: BGPBMP: BMP server 2 connection - 20.1.1.1/9000 up, invoke refresh event

### <span id="page-12-0"></span>**Additional References for BGP Monitoring Protocol**

### **Related Documents**

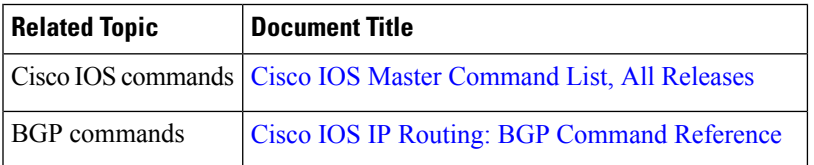

#### **Technical Assistance**

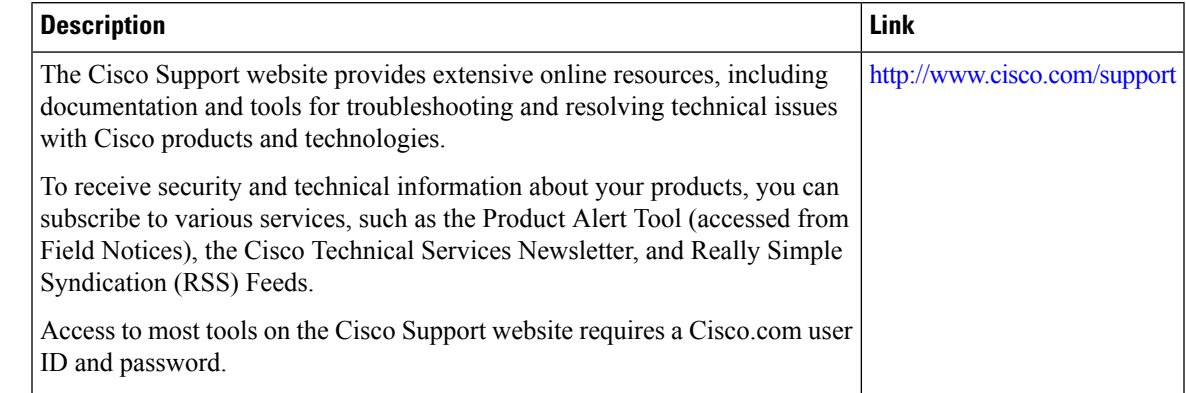

### <span id="page-12-1"></span>**Feature Information for BGP Monitoring Protocol**

The following table provides release information about the feature or features described in this module. This table lists only the software release that introduced support for a given feature in a given software release train. Unless noted otherwise, subsequent releases of that software release train also support that feature.

Use Cisco Feature Navigator to find information about platform support and Cisco software image support. To access Cisco Feature Navigator, go to [www.cisco.com/go/cfn.](http://www.cisco.com/go/cfn) An account on Cisco.com is not required.

### **Table 1: Feature Information for BGP Monitoring Protocol**

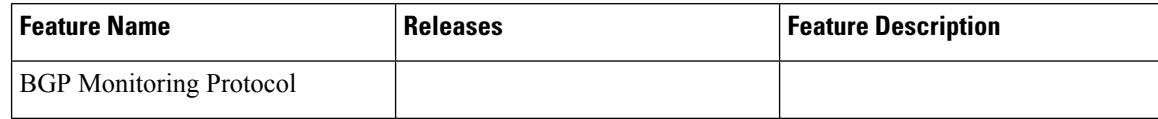

 $\overline{\phantom{a}}$ 

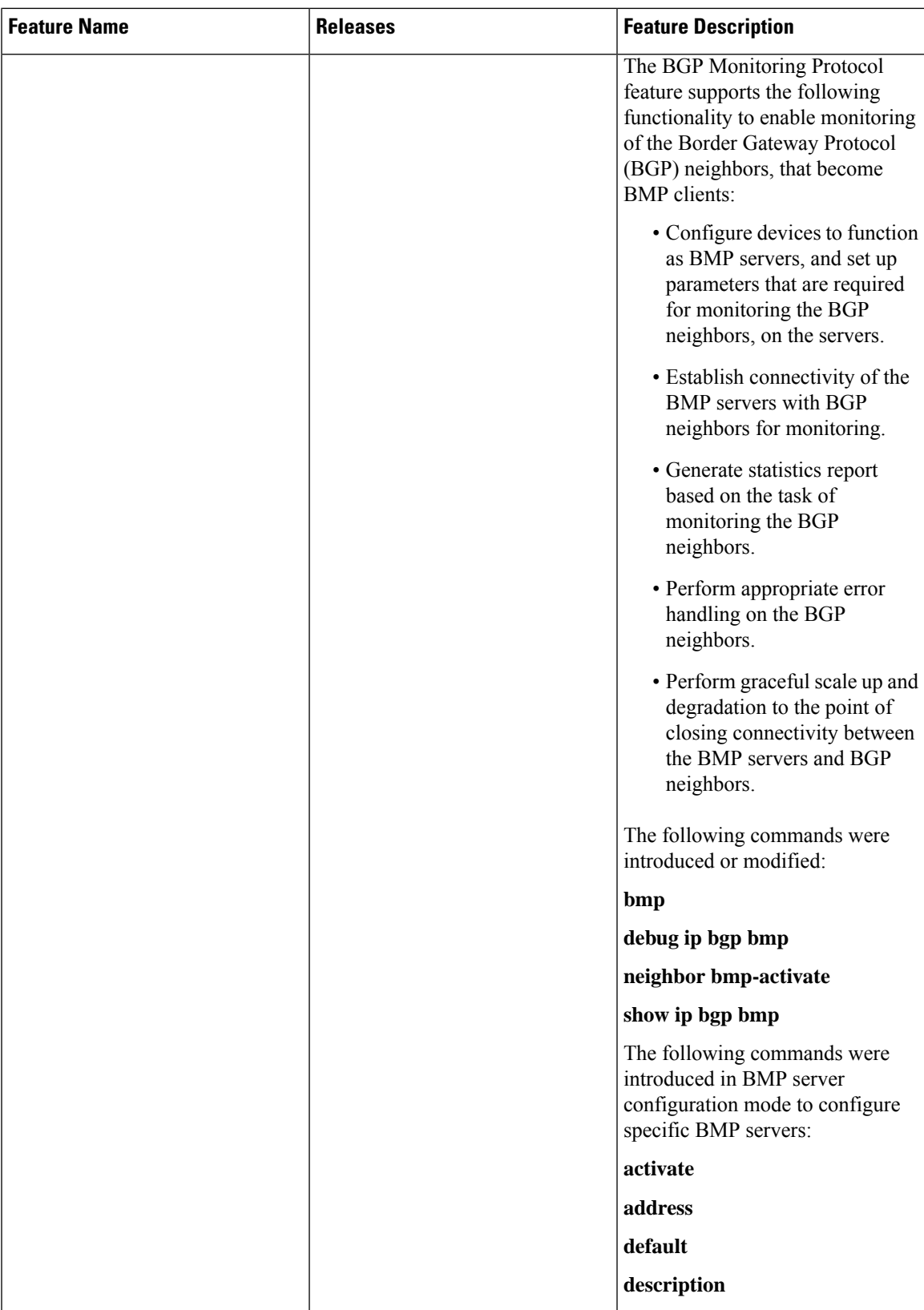

I

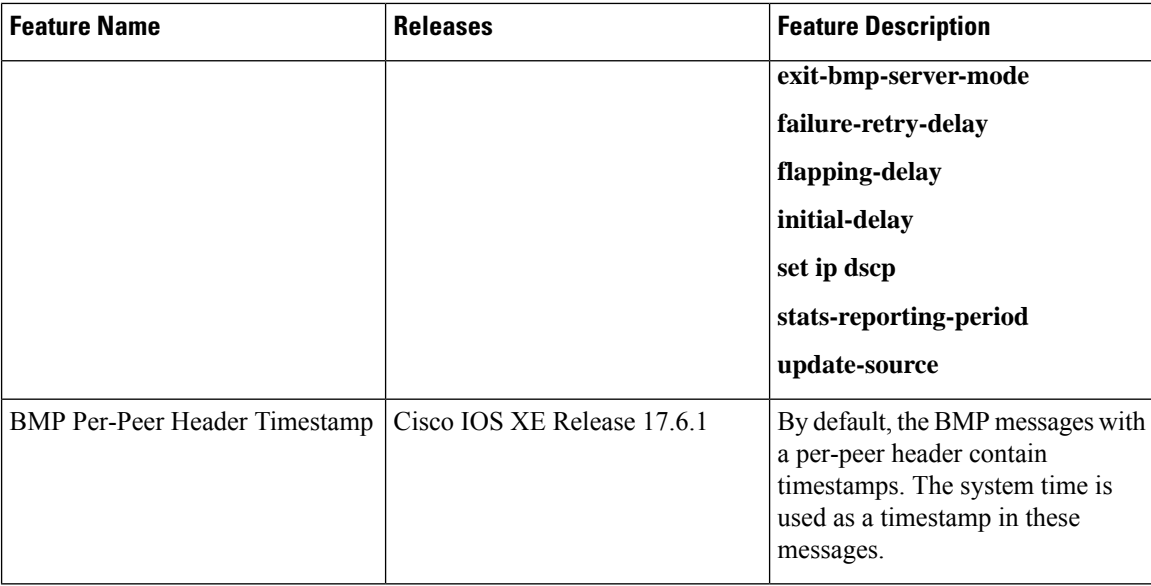